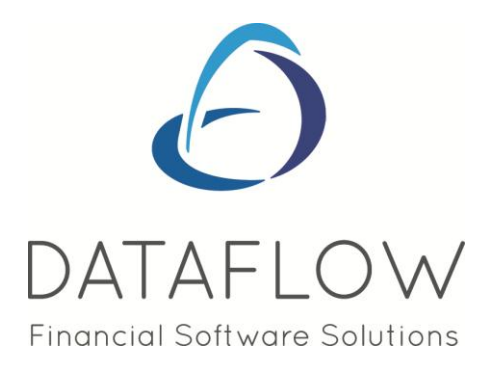

# *V9.001-4 Release Notes*

DATAFLOW (UK) LIMITED DATAFLOW HOUSE MILL MEAD STAINES–UPON-THAMES MIDDLESEX TW18 4UQ

TEL: 01784 454171 FAX: 01784 460806 E-MAIL:info@dataflow.co.uk

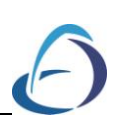

# **TABLE OF CONTENTS**

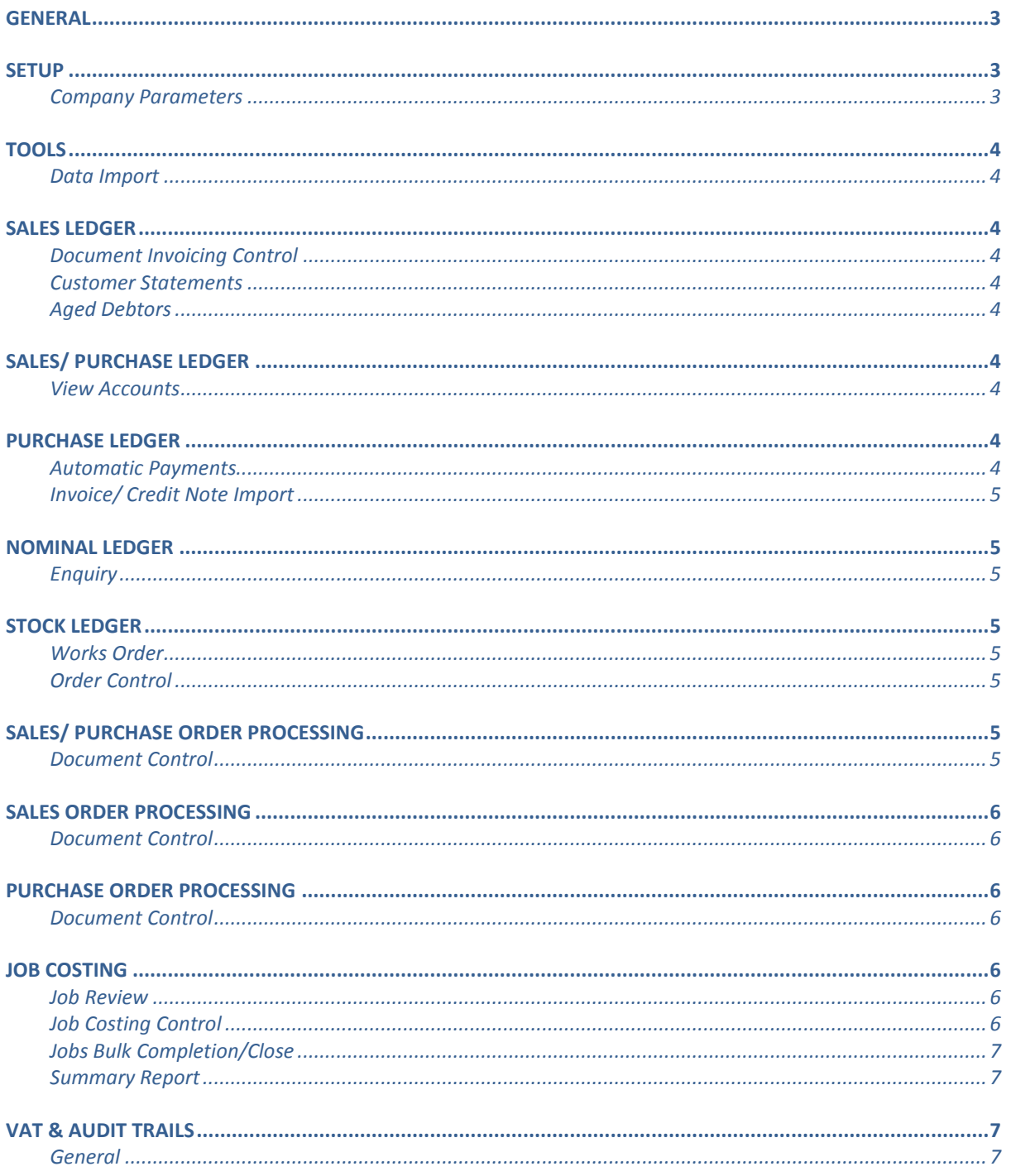

#### N.B. Sections in blue denote new features added to this version

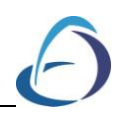

# <span id="page-2-0"></span>**General**

- Dataflow Accounts programs are now Windows UAC (User Account Control) compliant.
- An SQL2012 and SQL 2014 compatible version of the Dataflow Accounts software is now available. Please contact Dataflow Support to discuss the implementation of this version.
- A new  $\boxtimes$  PDF button has been introduced to report and batch listing previews. It allows you save those reports as a PDF rather than printing a hard copy.

For report previews the  $\boxtimes$  PDF button appears on the footer of the preview window.

The batch listing PDF creation is explained in the following *Company Parameters* paragraph below.

 While the Dataflow user passwords are very secure, there were no change or strength control options available. Anew implementation is now available that uses PBKDF2\* to encrypt passwords. This also includes password strength control, password change enforcement and password blocking amongst its features. Please contacts Dataflow Support of you are interested in implementing PBKDF2 passwords.

*\*PBKDF2 (Password-Based Key Derivation Function 2) is a [key derivation](https://en.wikipedia.org/wiki/Key_derivation_function)  [function](https://en.wikipedia.org/wiki/Key_derivation_function) that is part if RSA Laboratories' Public[-Key Cryptography Standards](https://en.wikipedia.org/wiki/RSA_Laboratories) (PKCS) series, specifically PKCS #5 v2.0, also published as [Internet Engineering](https://en.wikipedia.org/wiki/Internet_Engineering_Task_Force)  [Task Force's](https://en.wikipedia.org/wiki/Internet_Engineering_Task_Force) [RFC 2898.](https://tools.ietf.org/html/rfc2898)* 

## <span id="page-2-1"></span>**Setup**

#### <span id="page-2-2"></span>*Company Parameters*

 A new always save batch listing as a PDF parameter has been added. The PDF will be automatically saved to the predefined folder configured within the same section.

Once you start using this facility the system will automatically create a folder structure within your predefined folder. The structure will consist of Company name, followed by Ledger and then the file name. The file name will be Batch(batchno.).PDF.

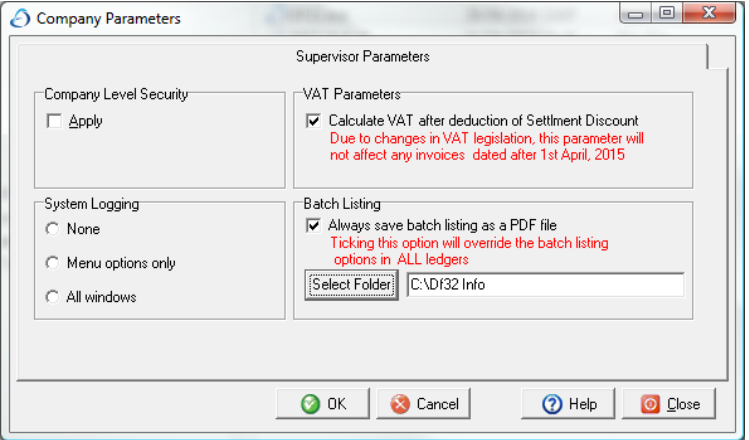

## <span id="page-3-0"></span>**Tools**

### <span id="page-3-1"></span>**Data Import**

 The Paid? Options weren't being accounted for during the importing of manually raised Invoices. This has been rectified.

## <span id="page-3-2"></span>**Sales Ledger**

#### *Invoicing*

#### <span id="page-3-3"></span>**Document Invoicing Control**

 A *Temporary table resource limit* error would be generated when filtering the grid and attempting to print. This has been rectified.

#### *Reports*

#### <span id="page-3-4"></span>**Customer Statements**

• A new  $\Box$  Start Date **parameter** has been added to this report. This parameter works in conjunction with the *Report at* date to return transaction between a range of dates.

## <span id="page-3-5"></span>**Aged Debtors**

 $\bullet$  A new  $\Box$  Exclude Forward Dated Transactions filter has been added to this report's available parameters.

# <span id="page-3-6"></span>**Sales/ Purchase Ledger**

#### **General**

 Merging Accounts also migrates Job Costing information and Scanned documents along with the accounts transactional information.

## *Ledger*

#### <span id="page-3-7"></span>**View Accounts**

• The  $\overline{M}$  By Batch  $\overline{M}$  option within the transaction enquiry screen no longer worked once the batch number exceeded 30,000. This has been rectified.

## <span id="page-3-8"></span>**Purchase Ledger**

#### *Transactions*

#### <span id="page-3-9"></span>**Automatic Payments**

 An additional tab has been added on the batch screen to allow transactions to be filtered by the Purchase Analysis code.

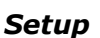

#### <span id="page-4-0"></span>**Invoice/ Credit Note Import**

 The Paid? Options weren't being accounted for during the importing of manually raised Invoices and Document Invoices for the Sales Ledger.

## <span id="page-4-1"></span>**Nominal Ledger**

#### *Accounts*

#### <span id="page-4-2"></span>**Enquiry**

 The interaction between the *Change Base Currency* dialogue and the Currency drop-down box on the *Currency Balances* tab has been improved.

## <span id="page-4-3"></span>**Stock Ledger**

#### <span id="page-4-4"></span>*Works Order*

#### <span id="page-4-5"></span>**Order Control**

<span id="page-4-6"></span> Stock transactions originating from a Works Order will now adopt a Source Ledger type of Stock Ledger when viewing via the Stock Ledger Enquiry.

# **Sales/ Purchase Order Processing**

#### *Orders*

#### <span id="page-4-7"></span>**Document Control**

- A new Order Lines by  $\overline{V}$  Stock Code option has been added to the print parameters window. The setting will also be retained and also remembered if you subsequently use the right click Print or Preview options.
- The  $C_{opy}$  button is now only available if the user has access to the ADD order button, and if the Order is Authorised.
- Using the right click *View Notes* option in the transaction grid now display the transactions header notes. N.B. this right click option is only available if the *Notes* parameter is ticked in the top right *View* options of the Document Control window.
- <span id="page-4-8"></span> When adding a Sales or Purchase Order Return the first line would adopt the customer/ suppliers VAT code correctly but would then default to VAT code 1 for subsequent lines. This has now been rectified.

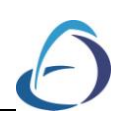

# **Sales Order Processing**

#### *Orders*

#### <span id="page-5-0"></span>**Document Control**

 Using the right click Complete Order option opens a new window displaying a transaction grid. A new Invoice text column has been added to this to display the Invoice text for each outstanding transaction line.

## <span id="page-5-1"></span>**Purchase Order Processing**

#### *Orders*

#### <span id="page-5-2"></span>**Document Control**

 The system will now perform a check on the Job Costing information to determine whether the associated job is completed or closed when using the Copy function. If there is inactive Job Costing associated a narrative message will be displayed and the corresponding Job information in the copy transaction cleared.

# <span id="page-5-3"></span>**Job Costing**

#### *Ledger*

#### <span id="page-5-4"></span>**Job Review**

 A revision has been made to the way the system calculates the *Yet to Invoice* value. The Yet to Invoice value is calculated as follows;

If the Sales Order Value field (within the *Sales/Purchase Ledger Values* section) is greater than zero the *Yet to Invoice* field will return a sum of the Sales Order Value minus Sales Invoice to date (to-date field with the *Invoiced* section).

If the Sales Order Value field (within the *Sales/Purchase Ledger Values* section) is less than zero and the Sales Value field (within the *Current Estimated Values* section) is greater than zero then the *Yet to Invoice* field will return a sum of Sales Value (*Current Estimated Values)* minus Invoiced To-date (*Invoiced*).

If the *Sales Order Value* and *Sales Value* fields are both zero the *Yet to Invoice* field will display zero.

#### *Jobs*

#### <span id="page-5-5"></span>**Job Costing Control**

 When adding a new Job and entering Job lines using the right click option *Copy From a Job* now also transfers the line details extended description.

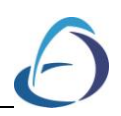

## *Transactions*

#### <span id="page-6-0"></span>**Jobs Bulk Completion/Close**

 This is a new option that has been added to the system. It enables the bulk completion and closure of jobs, rather than individually. The jobs to be processed are selected based upon the  $\frac{1}{2}$  or  $\frac{1}{2}$  or  $\frac{1}{2}$  or  $\frac{1}{2}$  or  $\frac{1}{2}$  or  $\frac{1}{2}$  or  $\frac{1}{2}$  or  $\frac{1}{2}$  or  $\frac{1}{$ are selected based upon the \*\*\*\*\*\*\*\*\*\*\*  $\Box$  $T$ arget Date $\sqrt{\frac{18}{05/2016}}$  selection.

The Complete Open Jobs and Close Jobs parameters control what action the system will take when you click on the Complete Jobs button. If you have just the Complete jobs ticked the system will only Complete, if you have both parameters ticked the system will Complete and Close those jobs.

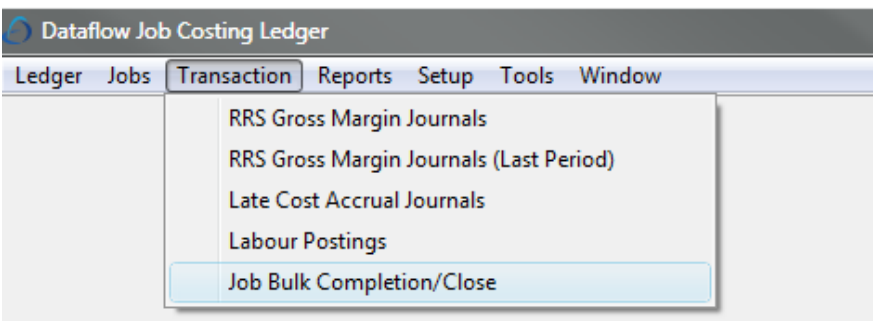

#### *Reports*

## <span id="page-6-1"></span>**Summary Report**

*Estimated Margin %* has been added as a column to this report.

# <span id="page-6-2"></span>**VAT & Audit Trails**

#### <span id="page-6-3"></span>**General**

 Due to a VAT legislation change on settlement discount (detailed in the 8.003-9 release notes) changes were made to the software to comply with the new rules.